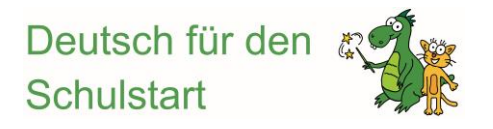

# Anleitung zum Herunterladen der Kita-App

### **Schritt 1:**

**Laden Sie die Testversion der App herunter.**

- 1. Rufen Sie die Homepage von *Deutsch für den Schulstart* auf, indem Sie auf Ihrem Tablet einen Internetbrowser (z.B. Google Chrome) und die folgende Internetseite öffnen: [www.deutsch-fuer-den-schulstart.de.](http://www.deutsch-fuer-den-schulstart.de/)
- 2. Suchen Sie jetzt nach der Überschrift "Apps herunterladen" und klicken Sie dann auf den Button "Testversion herunterladen"

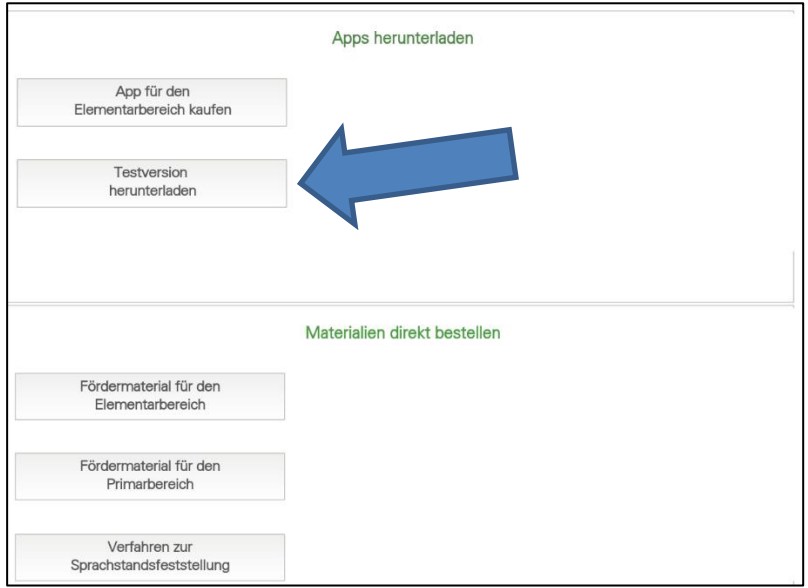

Sie gelangen zur einer Unterseite, auf der die App und ihre Vorteile kurz beschrieben werden.

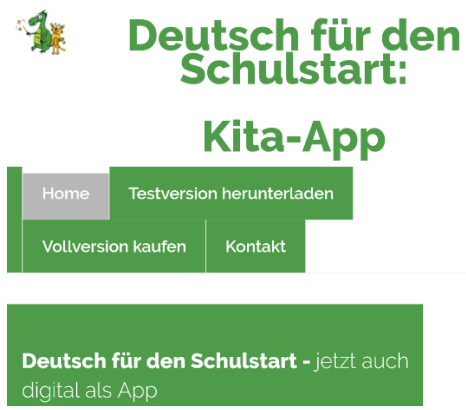

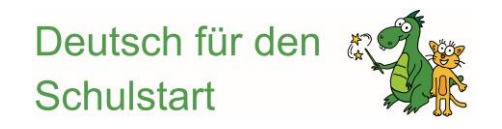

3. Klicken Sie jetzt auf den Button "Testversion herunterladen" und der Download der App wird automatisch gestartet.

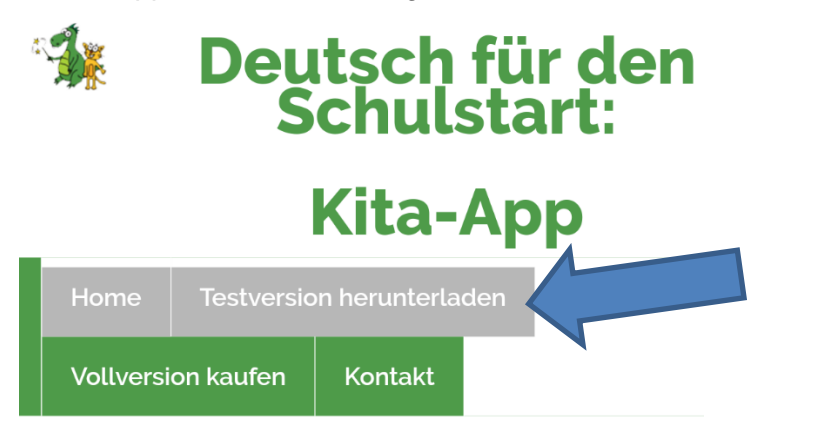

Beim Herunterladen erscheint in der oberen linken Ecke Ihres Tablets ein

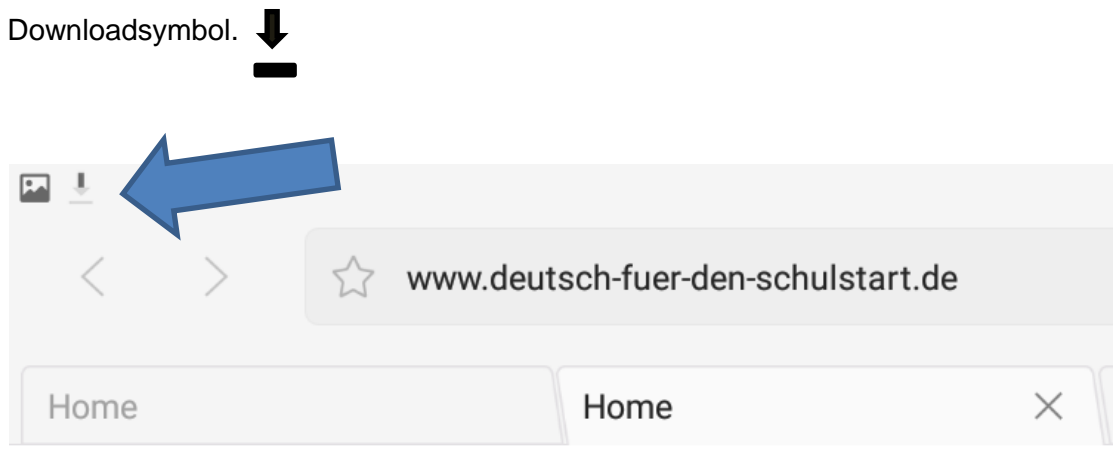

4. Wenn das Downloadsymbol aufhört zu blinken, ist der Download der App beendet. Öffnen Sie dann die Statusleiste Ihres Tablets<sup>1</sup>, indem Sie mit Ihrem Finger eine Ziehbewegung vom oberen Rand des Bildschirms nach unten machen. Klicken Sie nun auf die heruntergeladene Datei und der Installationsvorgang beginnt.

 $\overline{a}$ 

<sup>1</sup> Eine Statusleiste enthält Informationen zu Einstellungen Ihres Tablets, z.B. ob es mit WLAN verbunden ist oder ob es sich im Modus "lautlos" befindet.

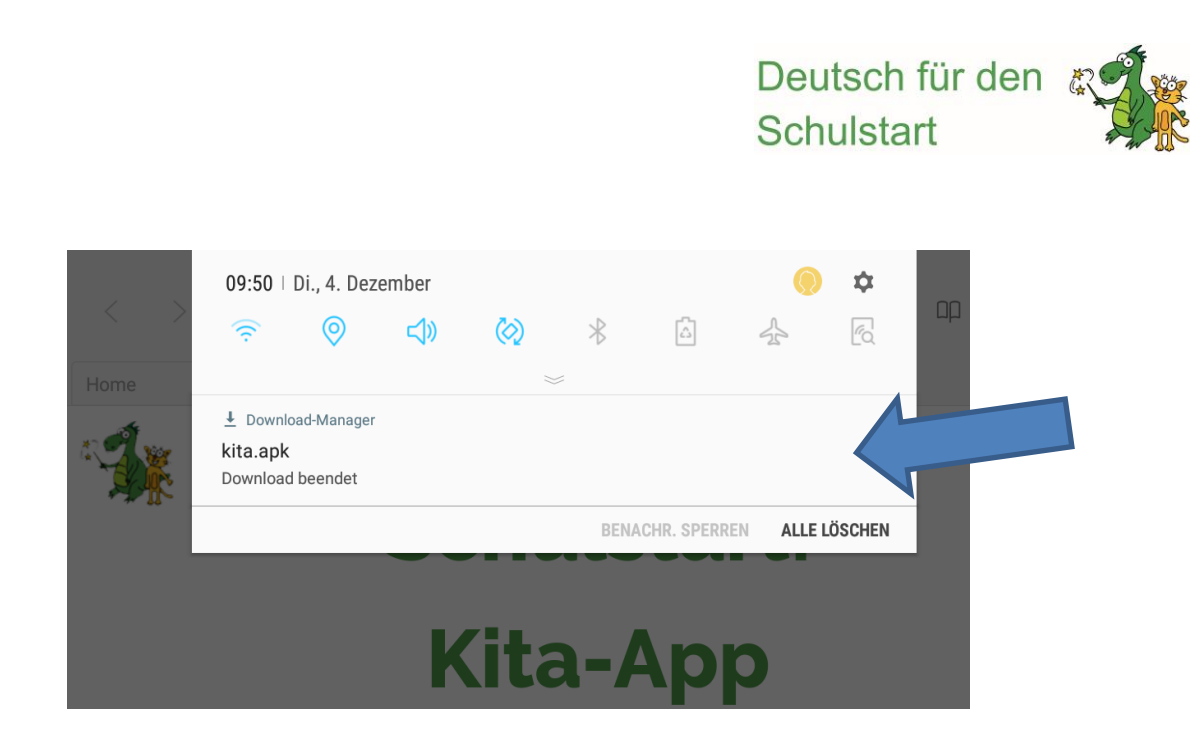

5. Falls die Sicherheitsmeldung "*Aus Sicherheitsgründen kannst du auf deinem Telefon keine Apps von unbekannten Quellen installieren*" erscheint, klicken Sie auf "Einstellungen" und erlauben Sie die Installation der Kita-App, indem Sie den Knopf nach rechts schieben.

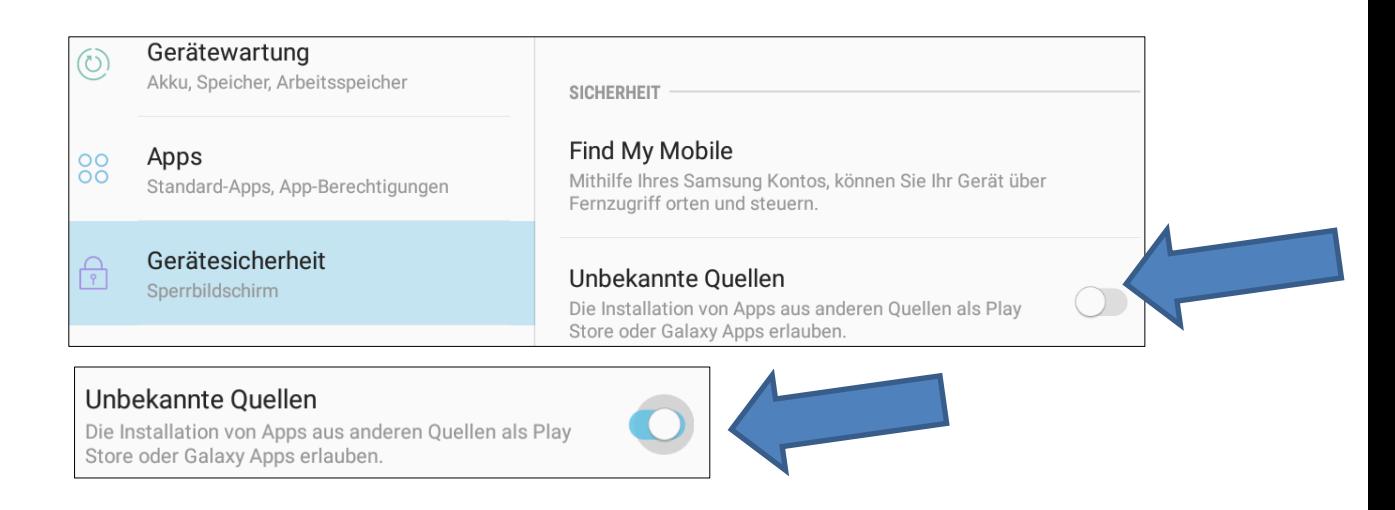

6. Anschließend erscheint die nachfolgende Meldung und die Installation der App kann beginnen. Klicken Sie hierfür auf "Installieren" (rechte untere Ecke)

#### **SAN** DfdS-Kita

Möchtest du ein Update für diese bestehende App installieren? Deine vorhandenen Daten bleiben erhalten. Die App benötigt keine besonderen Zugriffsrechte.

> **ABBRECHEN INSTALLIEREN**

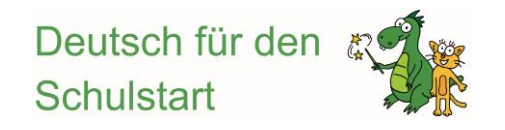

Im weiteren Schritt werden Sie über die erfolgreiche Installation informiert,

App wurde installiert.

und können im Anschluss die App öffnen (rechte untere Ecke).

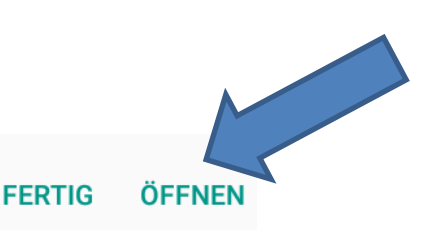

Auf manchen Geräten müssen dabei bestimmte Standardanfragen des Herstellers zugelassen werden, bevor die Installation beginnen kann.

a. "Zulassen, dass die App DfdS-Kita Telefonanrufe tätigen und verwalten kann?"

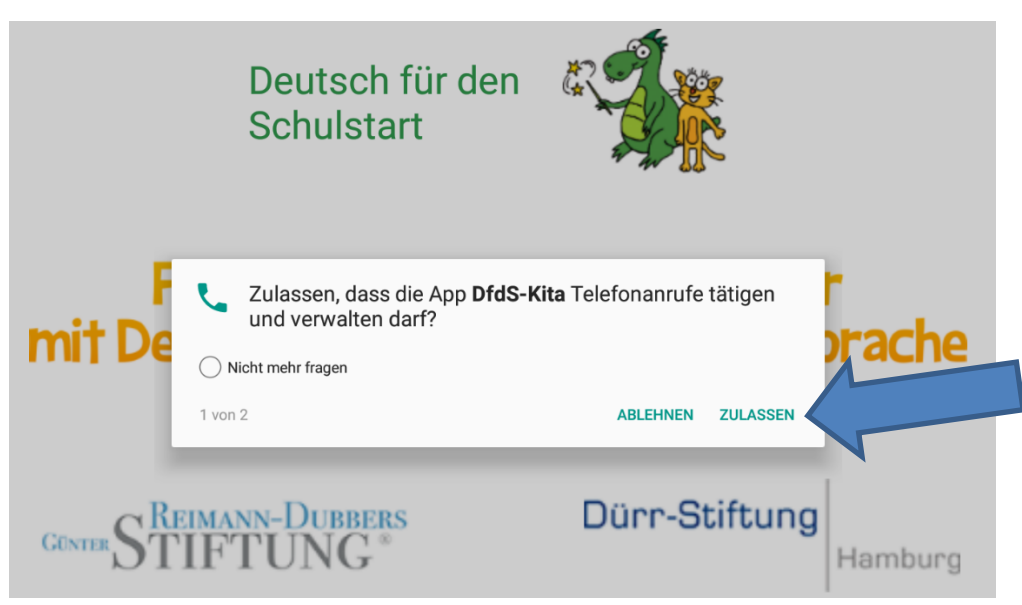

b. "Zulassen, dass die App DfdS-Kita auf Fotos, Medien und Dateien auf Ihrem Gerät zugreifen darf."

Nun ist die Testversion heruntergeladen. Sie können die Testversion in vollem Umfang vier Wochen lang nutzen. Für die weitere Nutzung der App benötigen Sie eine Seriennummer, die Sie käuflich erwerben können (siehe: Schritt 2).

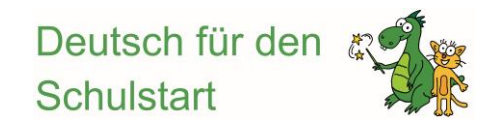

### **Schritt 2:**

**Kaufen Sie eine Seriennummer, mit der Sie die App unbegrenzt nutzen können.**

1. Rufen Sie die Homepage von *Deutsch für den Schulstart* auf Ihrem Tablet oder auf Ihrem Computer auf und klicken Sie dann auf den Button "**App für den Elementarbereich kaufen**".

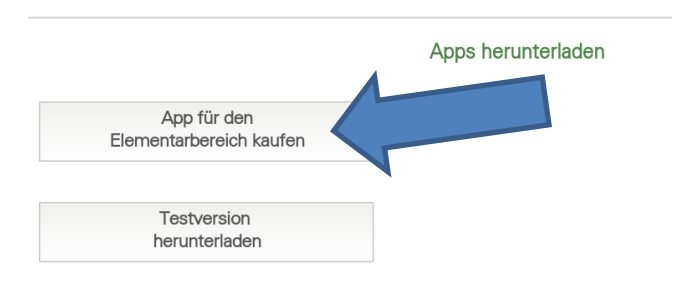

Sie gelangen zu einem Webshop – dort können Sie die App für den Preis von 60,00 € käuflich erwerben.

2. Legen Sie die App "In den Warenkorb", geben Sie Ihre Daten ein und wählen Sie die von Ihnen gewünschte Zahlungsmethode aus ("Rechnung" oder "Kreditkarte"). Die Rechnung und die Seriennummer werden Ihnen im Anschluss per E-Mail zugeschickt.

Hinweis: Wenn Sie in Ihrem Posteingang keine E-Mail finden können, überprüfen Sie bitte Ihren Spam- oder Junk-Ordner.

Shop > Deutsch für den Schulstart: Kita-App

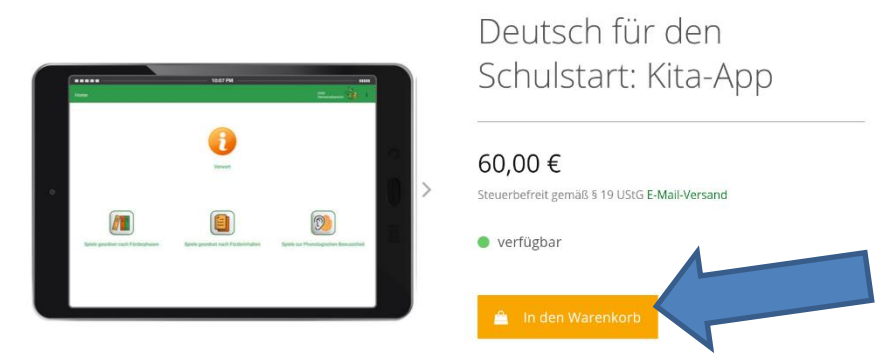

Hinweis: Eine Seriennummer kann nur für ein Gerät verwendet werden. Wird die Seriennummer auf einem zweiten Gerät installiert, so wird die App auf dem ersten Gerät deaktiviert.

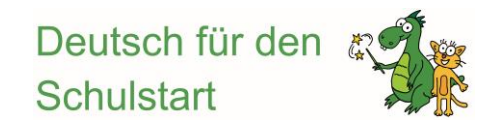

## **Schritt 3: Aktivieren Sie die unbegrenzte Nutzung der App.**

1. Öffnen Sie die Kita-App auf Ihrem Tablet und halten Sie die Ihnen nach dem Kauf zugesandte Seriennummer bereit. Klicken Sie auf den Button "Vollversion aktivieren".

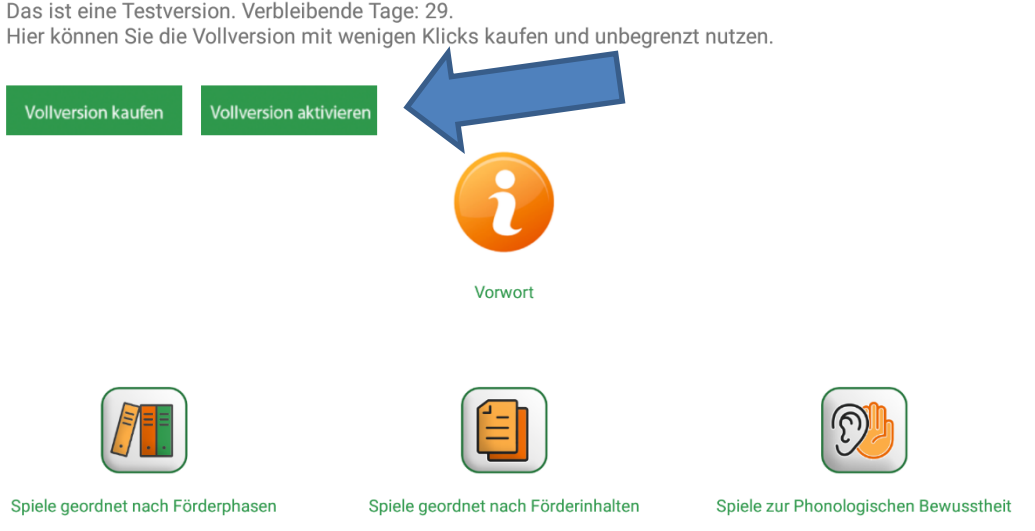

2. Geben Sie anschließend die Seriennummer in die dafür vorgesehenen Felder ein und klicken Sie auf "Senden".

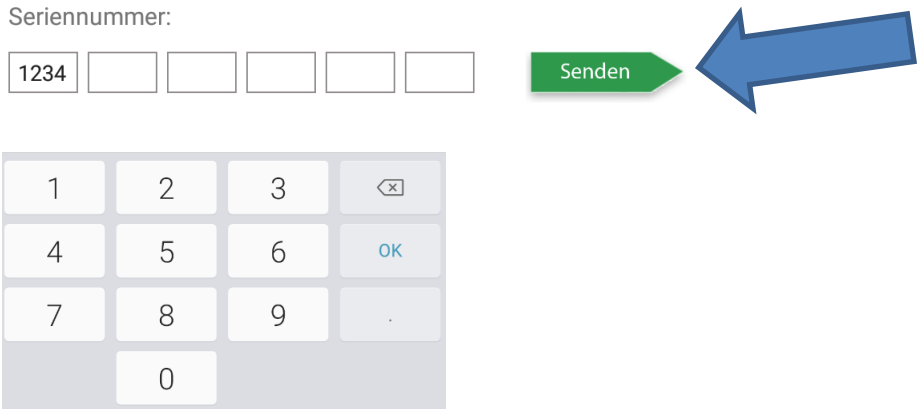

Nun haben Sie die unbegrenzte Nutzung der Kita-App freigeschaltet.

Hinweis: Um die Kita-App im Alltag nutzen zu können, benötigen Sie keinen Internetzugang. Dieser ist nur dann erforderlich, wenn Sie Aktualisierungen der App-Inhalte vornehmen möchten.

Wir wünschen Ihnen viel Spaß bei der Nutzung!

Ihr *Deutsch für den Schulstart*-Team